# **Overview**

War Plan Pacific scenario files are text xml files, and can be edited with any text editor. Saved game files and scenario files share the same format, so a saved game can be turned into a new scenario very easily. Scenarios are located in a file folder in the Documents folder, under

Documents\SavedGames\WarPlanPacific\Player 1\Scenarios

WPP ships with three scenarios, Standard.xml, AfteInfamy.xml, and NoSleep.xml. New scenarios should have unique file names.

*Please note: the scenario files are also found beneath the install directory of the game itself. These are backup copies, and if you put your scenario file there, it won't show up when you run the game. You must put your scenario file under the Documents\SavedGames folder. Also note that if you accidentally mess up one of the standard scenario files, you can copy the backup from the install directory.* 

The scenario files specify the starting situation (oil, date, victory conditions, etc.), the routes between bases, the bases, who controls what base at the start, and what the order of battle (oob) is, and what the type, name, availability and capabilities of individual ships are. The scenario file cannot alter the map, or the capabilities of aircraft in the game.

# XML Basics

To edit WPP scenarios, you will need to edit XML files, but if you have never done that, don't worry, it's not hard.

An xml file is made up of nodes which are defined by tags. A tag is contained within angle brackets: < and >. The type of the node comes immediately after the first angle bracket, followed by a space. Nodes can have attributes, which are specified as follows: attributename="attributevalue". The name of the attribute is on the left side of an equals sign, and the value is contained by quotation marks on the right side. For example, the following is an order of battle (oob) node:

```
<oob name="Allies">
```
This means the type of the node is oob, and it has one attribute, called name, the value of which is Allies.

Another example:

```
<route from="Fiji" 
   to="Samoa" 
   distance="613" 
\geq
```
This node is of type route, and it has three attributes: (1) from, which equals Fiji, (2) to, which equals Samoa, and (3) distance, which equals 613.

Nodes must be opened and closed. If you'd prefer to think of it as nodes having a start and a finish, well, that also works. Rather than explain it, here are two examples:

```
<route from="Fiji" to="Samoa" distance="613" />
```
This example, route, shows a self-closing tag. The node only has one tag, which both opens and closes the node. The /> at the end closes the node. This node is completely self-contained.

```
<oob name="Allies"></oob>
```
The second example, oob, shows a node with two tags, an open tag and a close tag. <oob name="Allies> is the open tag, and </oob> is the close tag. By having an open and a close tag, it allows child nodes to be included.

A node which contains other nodes is called a parent node, and the nodes it contains are child nodes. A single node can be both a parent node and a child node at the same time. To include a child node, it is placed between the parent's open and close tags, as follows:

```
<oob name="Allies"> 
   <taskforce name="TF-4" location="Leyte" /> 
</oob>
```
This means there is a taskforce node as a child of the oob node. Please note that child nodes must be completely contained by their parent node - meaning the child node must be closed before the parent node is closed. This would be illegal:

```
<oob name="Allies> 
   <taskforce name="TF-4" location="Leyte"> 
</oob> 
   </taskforce> 
\rightarrow
```
Comments are allowed. They must begin with  $a \leq -1$  and end with  $-$  >. Here is an example:

<!-- Iowa Class Ships here -->

## Creating a New Scenario File

The easiest way to create a new scenario file is to copy an existing scenario or saved game file. Give the new file a unique file name and copy it to the Scenarios directory. Open the file in your favorite text editor. At the top you will find a node that looks like this:

<?xml version="1.0" encoding="utf-8?">

Leave that alone. It defines how the file should be parsed, and should remain the same.

Below that you will find the opening tag for the Game node:

```
<game name="Standard Campaign" 
    ScenarioFile="true" 
   Oi1 = "6"...
```
This example assumes you've copied the Standard.xml file. The name attribute is what will appear on the Load File menu when you view your scenario directory from within the game, so change this to something descriptive, such as name="My New Scenario". The ScenarioFile attribute tells the game whether this file should be treated as a scenario or a saved game. If it's set to true, then when you load the file from the Load File screen, you will be prompted for the side you would like to play, or if you would like to play a network game. If ScenarioFile is false, then the file will be treated as a saved game rather than a scenario. Change this to true if you're using a saved game as the start of your new scenario.

Once you've made those changes, your new scenario file is ready to be used, and can be loaded from the Load Game menu. Use the reference below to make changes to the file to tailor the scenario to your needs.

# Validating a New Scenario File

There's no official validation tool (at least not yet). The best way to validate the file is to load the scenario in the game. Verify that the map looks correct first. If it does, turn on the route toggle (the N button) to verify all the sea routes look correct. To verify the ships, from the Reports menu look at all the lists of ships (active and reinforcements, both sides) to ensure every ship appears properly and arrives at the right time. If a ship is missing an image, you probably have a typo in the Image attribute. If a ship doesn't appear at all, you probably have a typo in the name of the base it is to arrive at.

Finally, open each of the four victory condition panels (from the buttons at the upper left of the map) and make sure the victory condition descriptions are correct.

Beyond that, you'll of course want to playtest to see how the scenario plays out.

Happy Modding!

# Scenario File Reference

#### Node Structure

WPP scenario files must have a game node as the root node. The game node itself must have the following children:

- ° A *locationlist* that contains all the *location* nodes (that is bases) in the game.
- ° A *routelist* that contains all the *route* nodes defining routes between bases in the game.
- ° Two *oob* nodes, one for the Allies and one for the Japanese, that contain all the *taskforce* and *ship* nodes for each side.
- ° A *navalgun* node for each type of gun mounted on a ship in the game.

If you have used a saved game file as your starting point, you may also have several BatttleReport nodes. You may keep these or delete them as you wish.

The relevant attributes for each node type are described below.

# Game Node

This must be the root node for the file, and all other nodes must be contained by it.

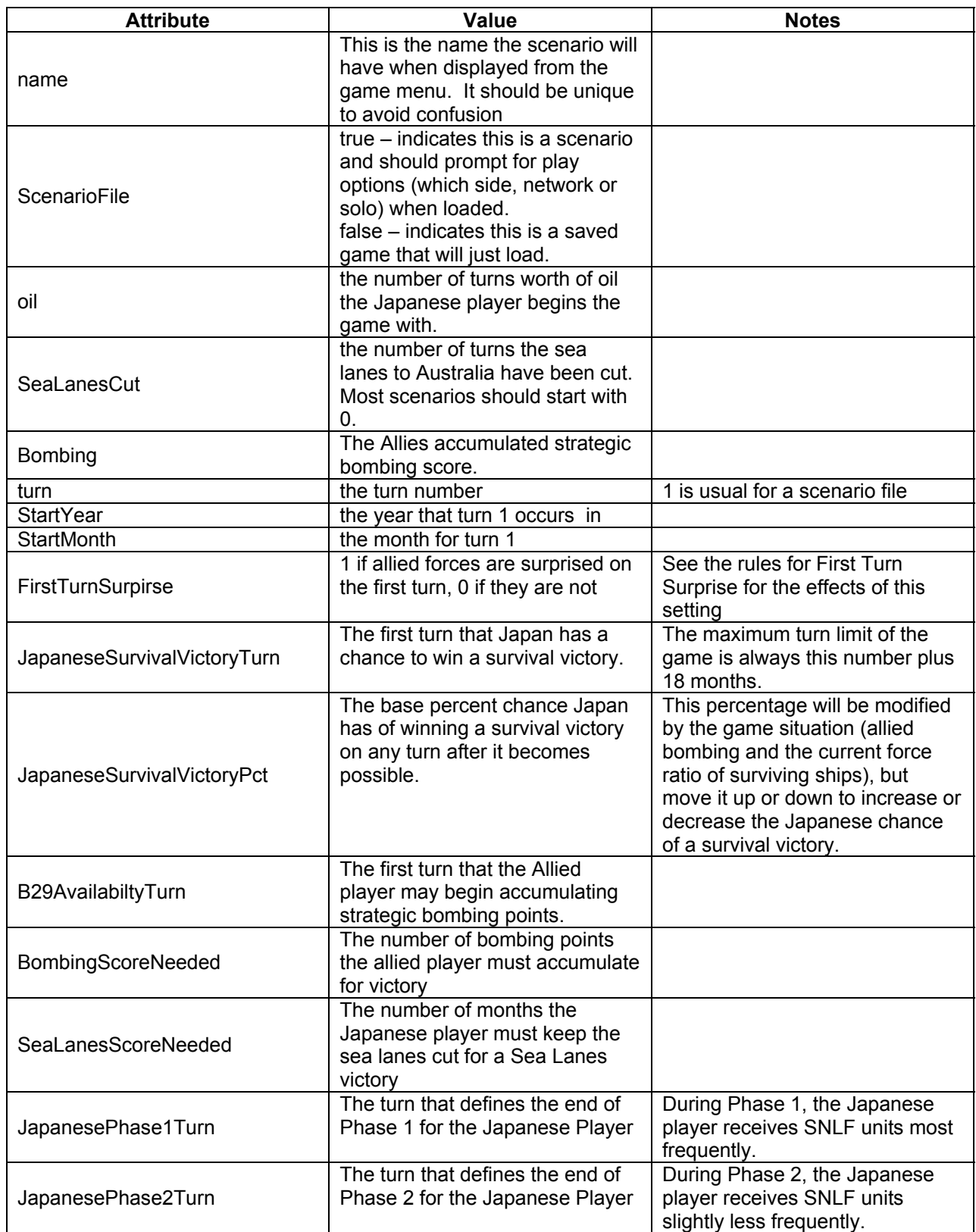

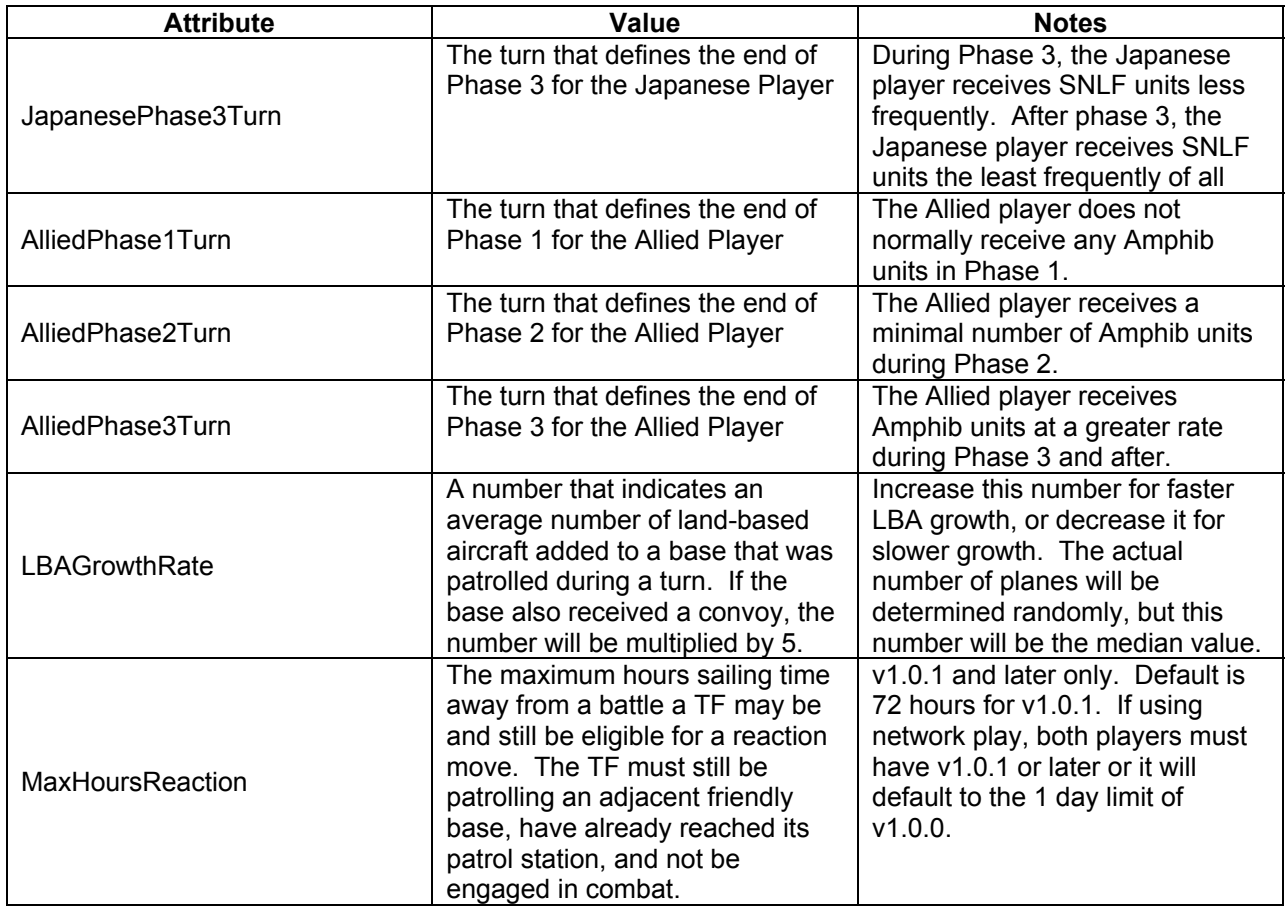

If you used a game file as your starting point, you should delete any other attributes of the game node.

## Location List Node

This node simply contains the list of locations in the game. You should leave the node definition unchanged and only edit the location nodes contained by it.

#### Location Node

A location node defines a base in the game. There is one location node for each playable base, and they must all be contained by the locationlist parent node.

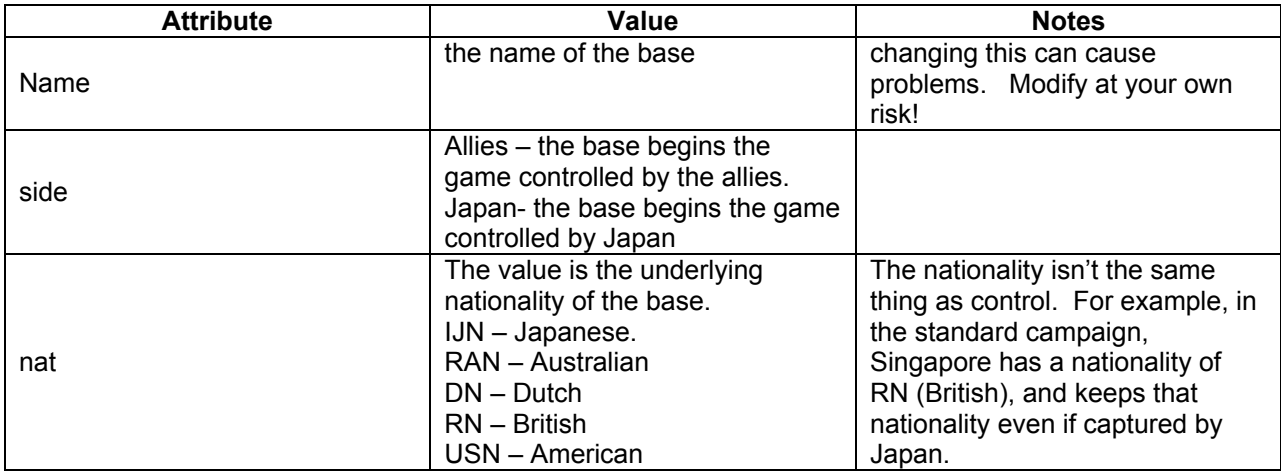

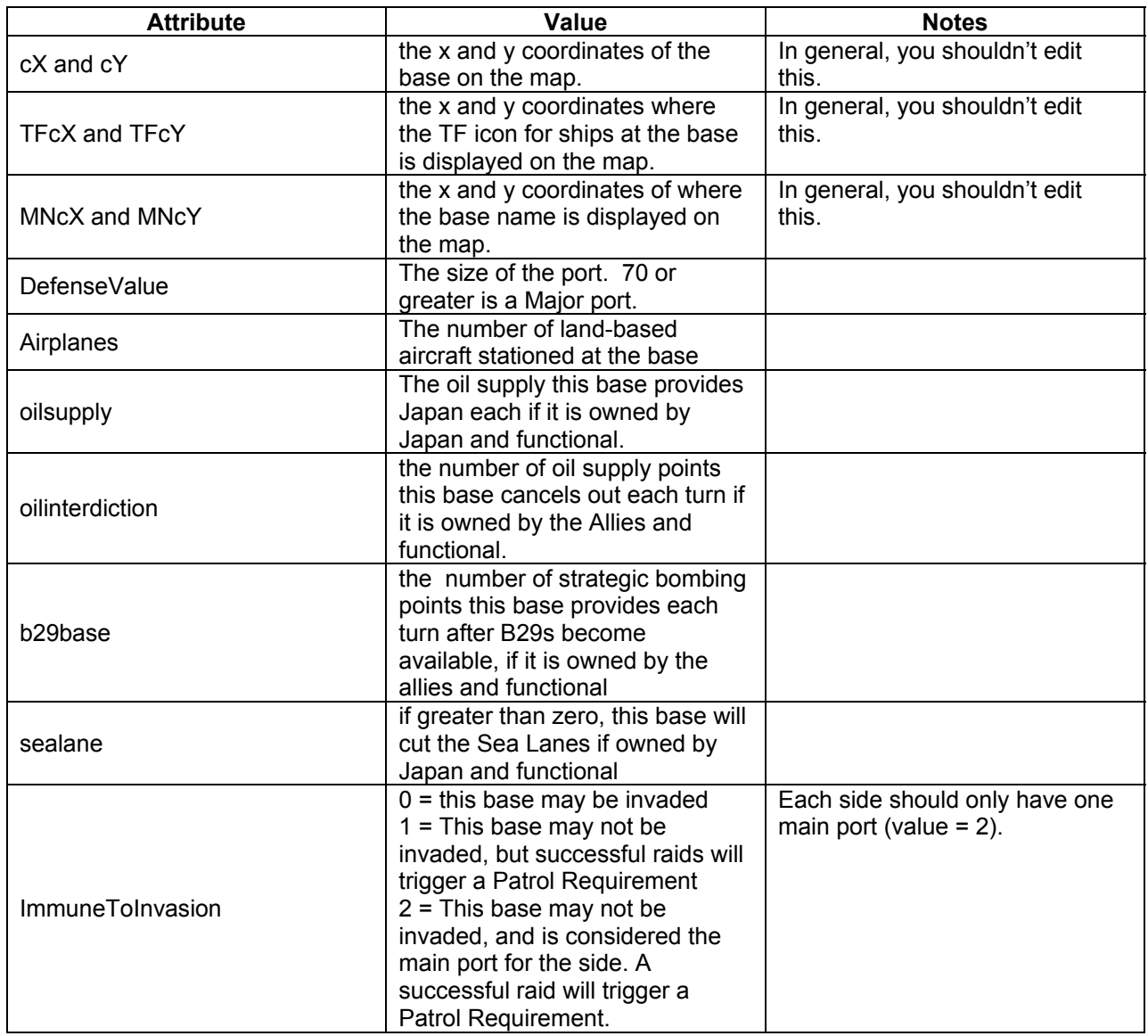

If you started with a saved game file, you should delete any attributes not covered above.

## Routelist Node

This is just a container for all the routes between bases. You should not edit it, and instead just edit the route nodes contained by it.

## Route Node

Each route node defines a route from one base to another that ships may travel. Note that you only need one route to connect the bases. If you have a route node that goes from Midway to Wake, you do not need a second one going from Wake to Midway.

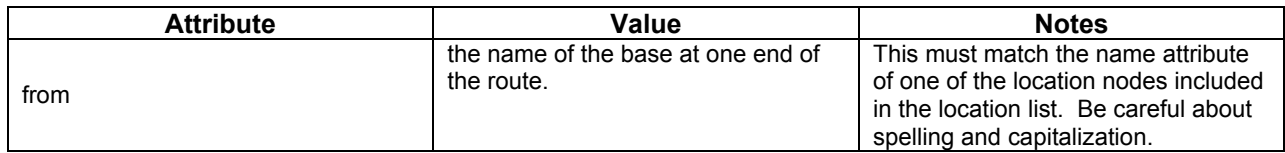

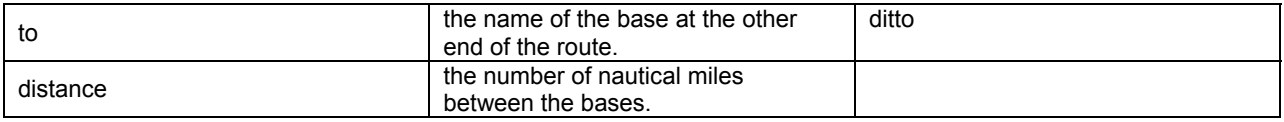

### Oob Node

There is one oob (Order Of Battle) node for each side, one Japan and one for the Allies. All ship nodes and taskforce nodes must be children of the appropriate oob.

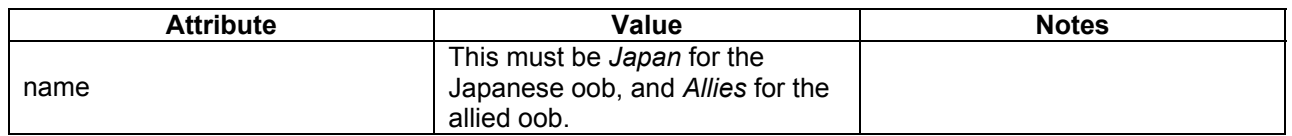

## Taskforce Node

Must be the child of an oob node. This defines a Task Force.

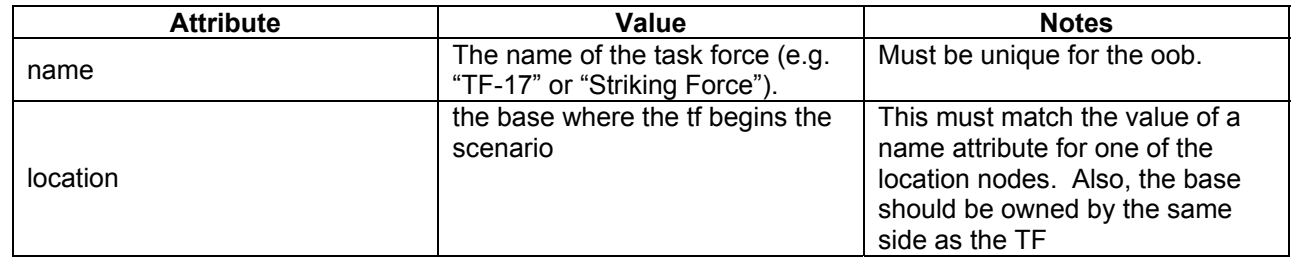

Note that the TF node does not define the ships that are in it. The actual ship nodes (see below) will define that.

#### Ship Node

Must be the child node of an oob node. This defines a single ship in the game.

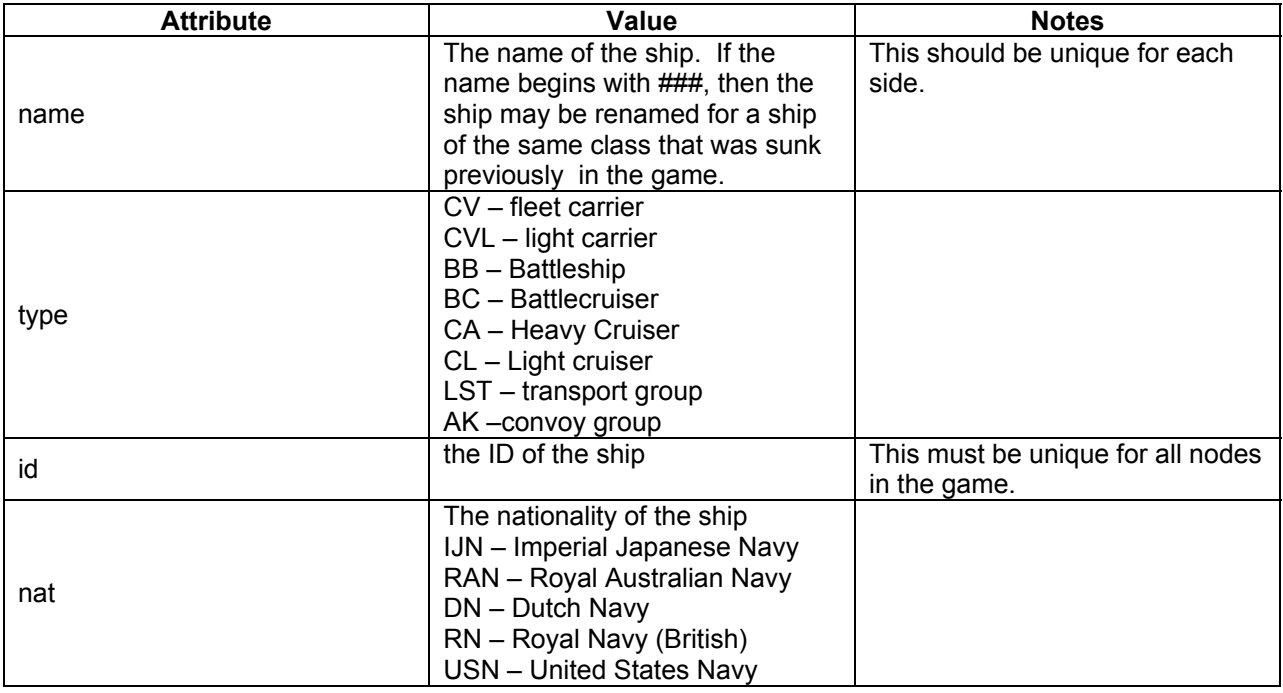

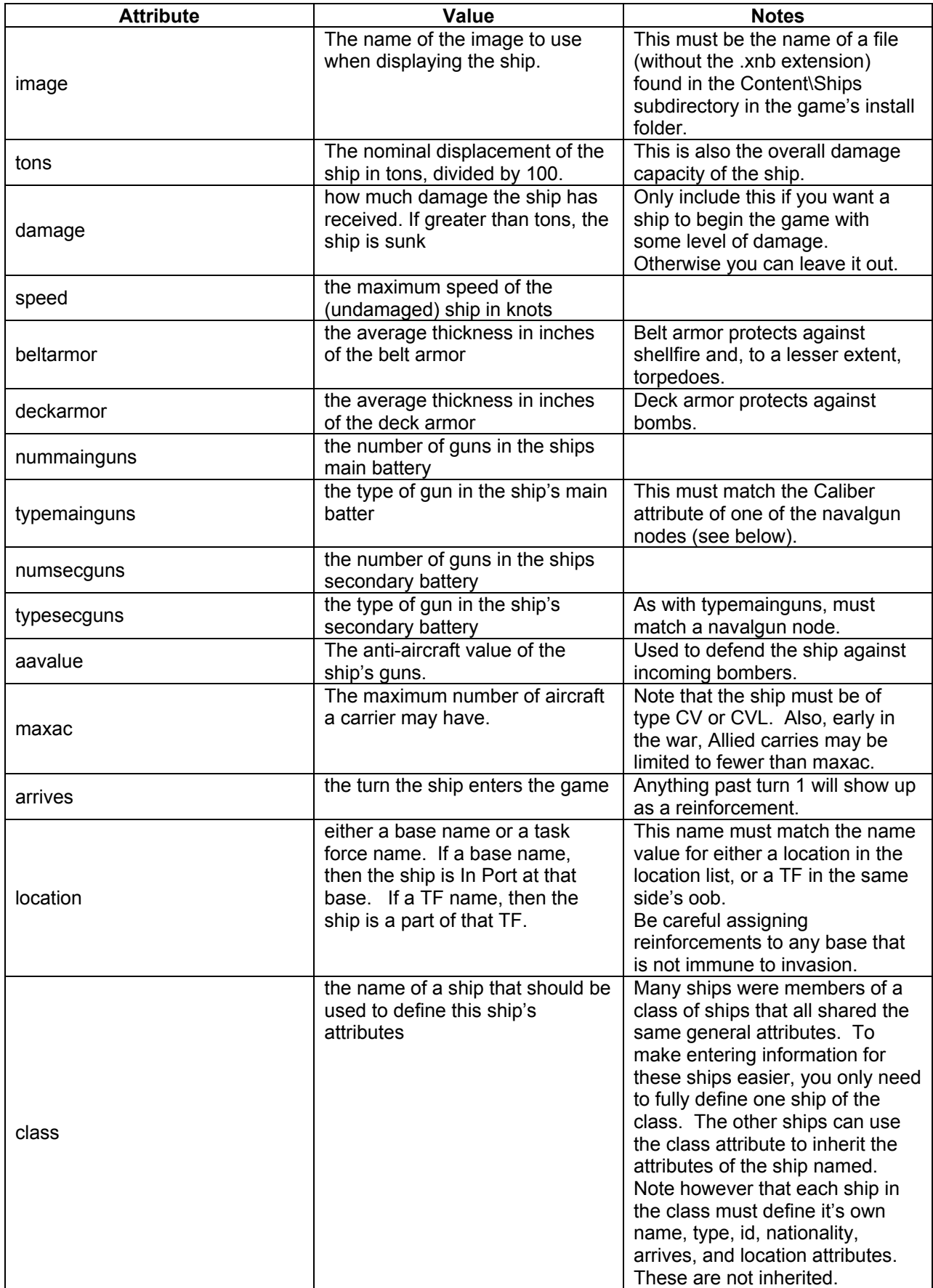

Here's an example of how to use the class attribute:

```
 <ship name="Iowa" 
             type="BB" 
             id="1001" 
             nat="USN" 
             image="BB-Iowa" 
             tons="450" 
             speed="33" 
             beltarmor="12" 
             deckarmor="6" 
             nummainguns="9" 
             typemainguns="16/50" 
             numsecguns="20" 
             typesecguns="5/38" 
             aavalue="36" 
             arrives="25" 
             location="West Coast" /> 
 <ship name="New Jersey" 
             type="BB" 
             id="1002" 
             nat="USN" 
             class = "Iowa" 
             arrives="25" 
             location="West Coast" /> 
 <ship name="Missouri" 
             type="BB" 
             id="1003" 
             nat="USN" 
             class = "Iowa" 
             arrives="36" 
             location="West Coast" /> 
 <ship name="Wisconsin" 
             type="BB" 
             id="1004" 
             nat="USN" 
             class = "Iowa" 
             arrives="34" 
             location="West Coast" />
```
Again, as with other nodes, if you started with a saved game, you should delete any other attributes for the ship element.

#### Navalgun Node

Must be a child node of the root game node. Defines the performance of a type of gun.

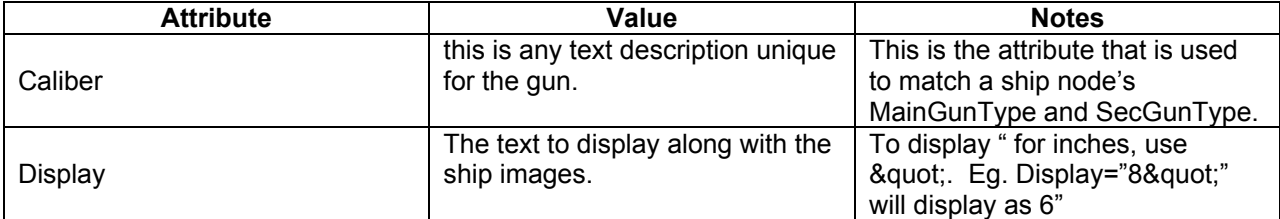

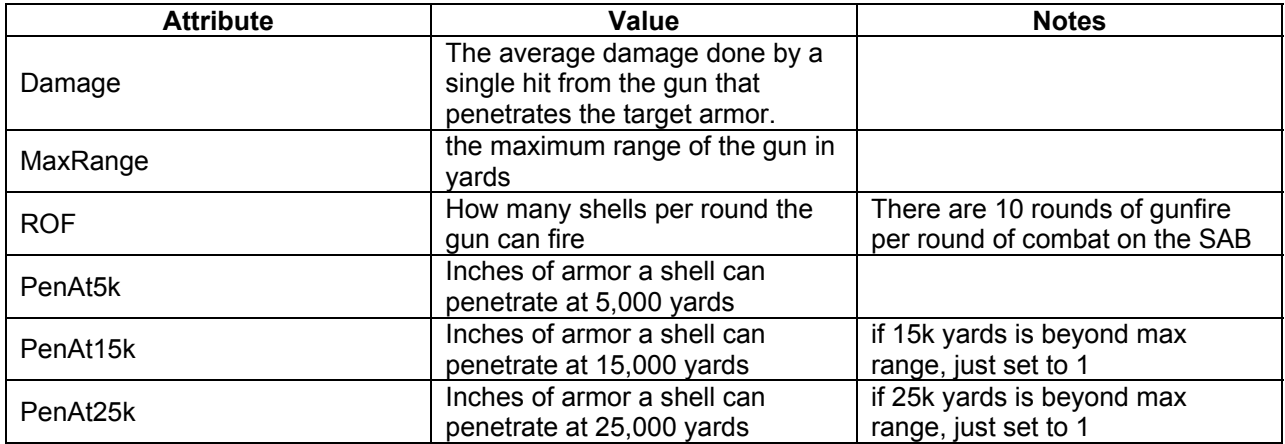

# Battlereport Node

If you started with saved game, you may have some battlereports. You should delete these for your scenario.